[Cisco Unified MeetingPlace Release 6.1](http://docwiki.cisco.com/wiki/Cisco_Unified_MeetingPlace_Release_6.1) > [Cisco Unified MeetingPlace Audio Server](http://docwiki.cisco.com/wiki/Cisco_Unified_MeetingPlace_Release_6.1_--_Cisco_Unified_MeetingPlace_Audio_Server,_Release_6.1) > [Planning the](http://docwiki.cisco.com/wiki/Cisco_Unified_MeetingPlace_Release_6.1_--_Planning_Your_Audio_Server_Installation) [installation](http://docwiki.cisco.com/wiki/Cisco_Unified_MeetingPlace_Release_6.1_--_Planning_Your_Audio_Server_Installation) > [Database Planning Worksheets](http://docwiki.cisco.com/wiki/Cisco_Unified_MeetingPlace_Release_6.1_--_Database_Planning_Worksheets)

To quickly and easily enter default profile information for multiple users at one time, assign users to a user group.

For Options and Field Size values, in most cases the numeric and alphanumeric ranges given are the number of acceptable digits or characters for the field. (For example, *Numeric-0 to 9* means that the field accepts any number between 0 (or nil) and 999999999.) Ranges with an asterisk (\*) mean that the field accepts an actual number that falls within that range. (For example, *Numeric-1 to 32767\** means that the field accepts the value 3102 but not 32769.

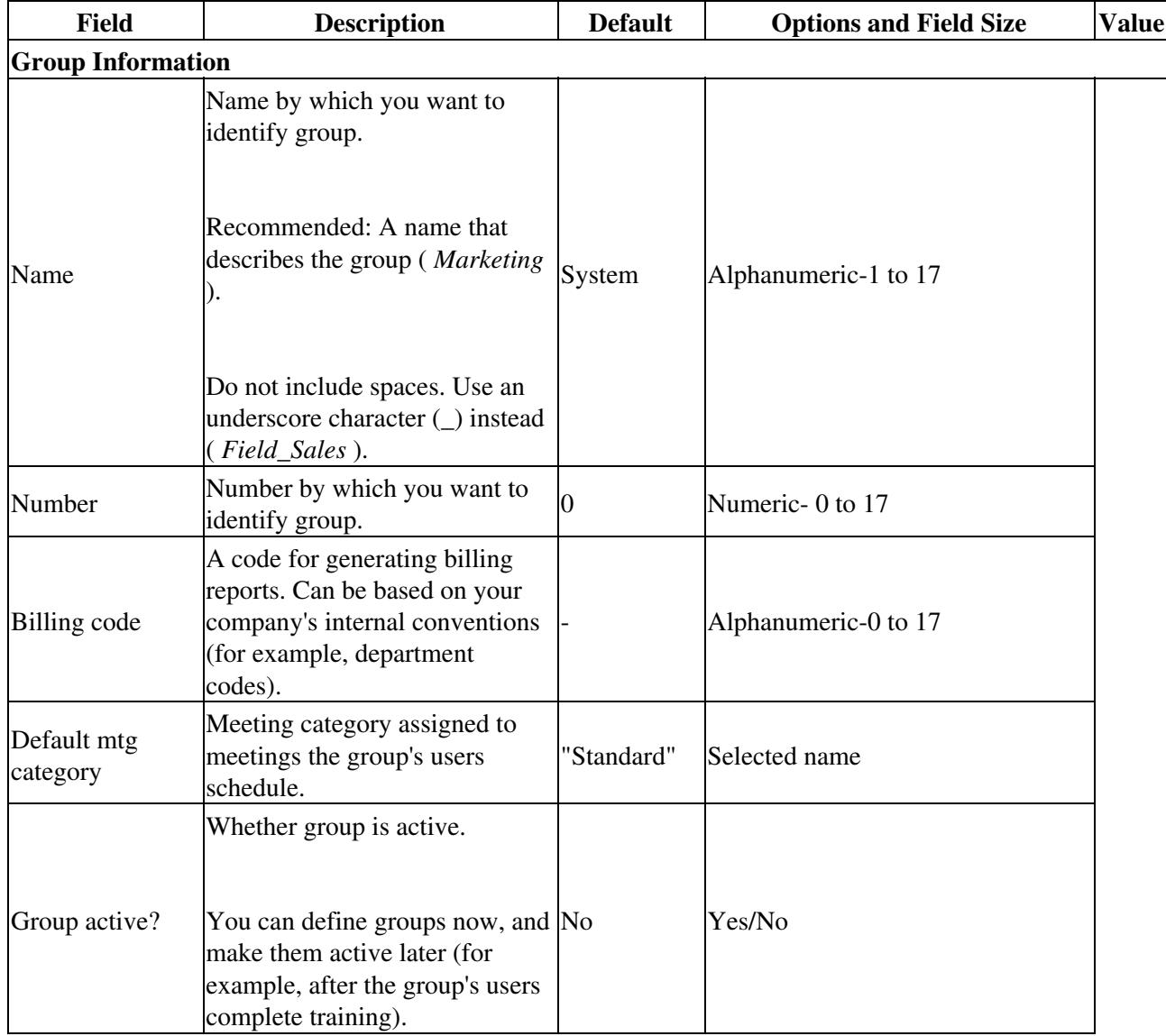

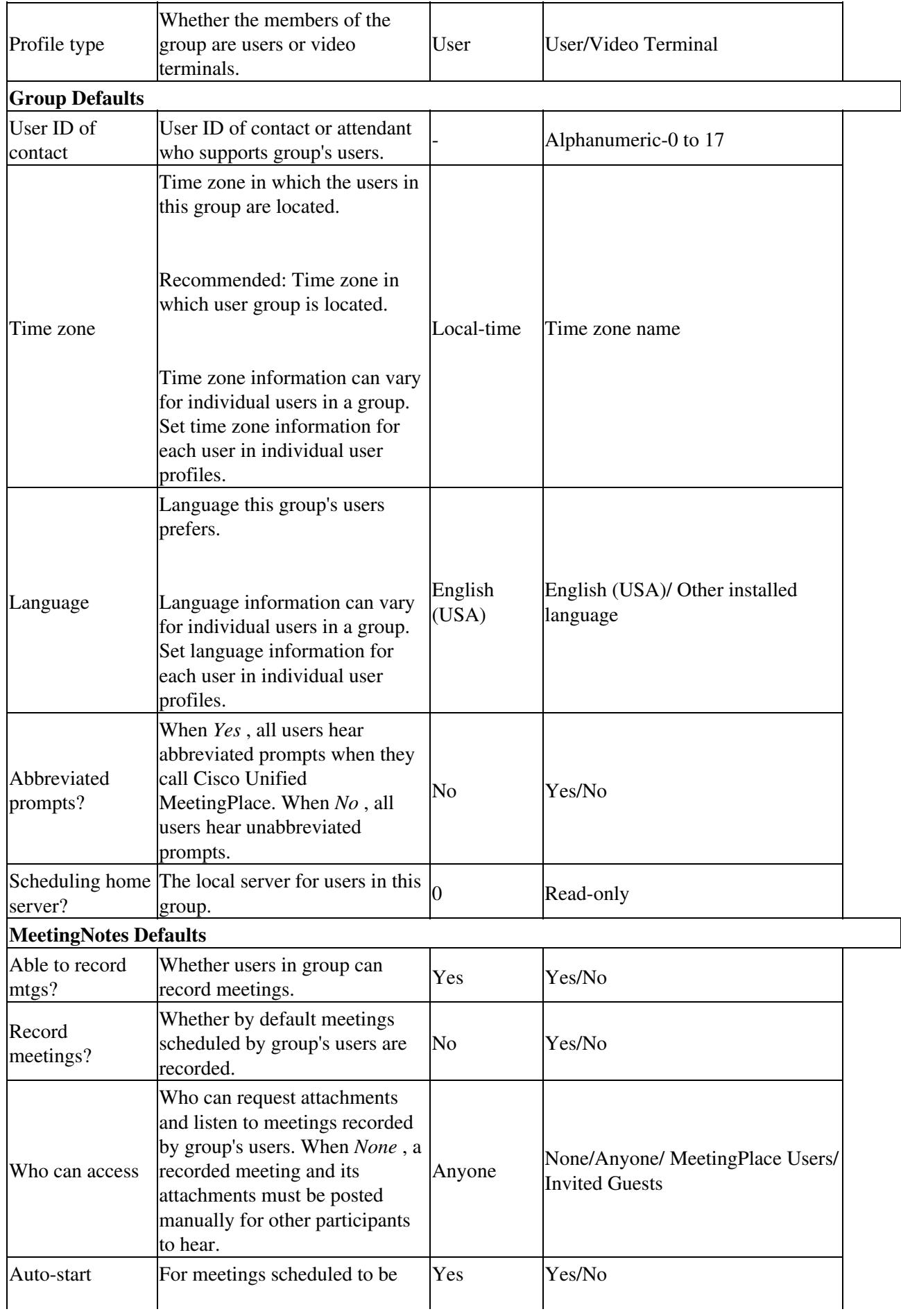

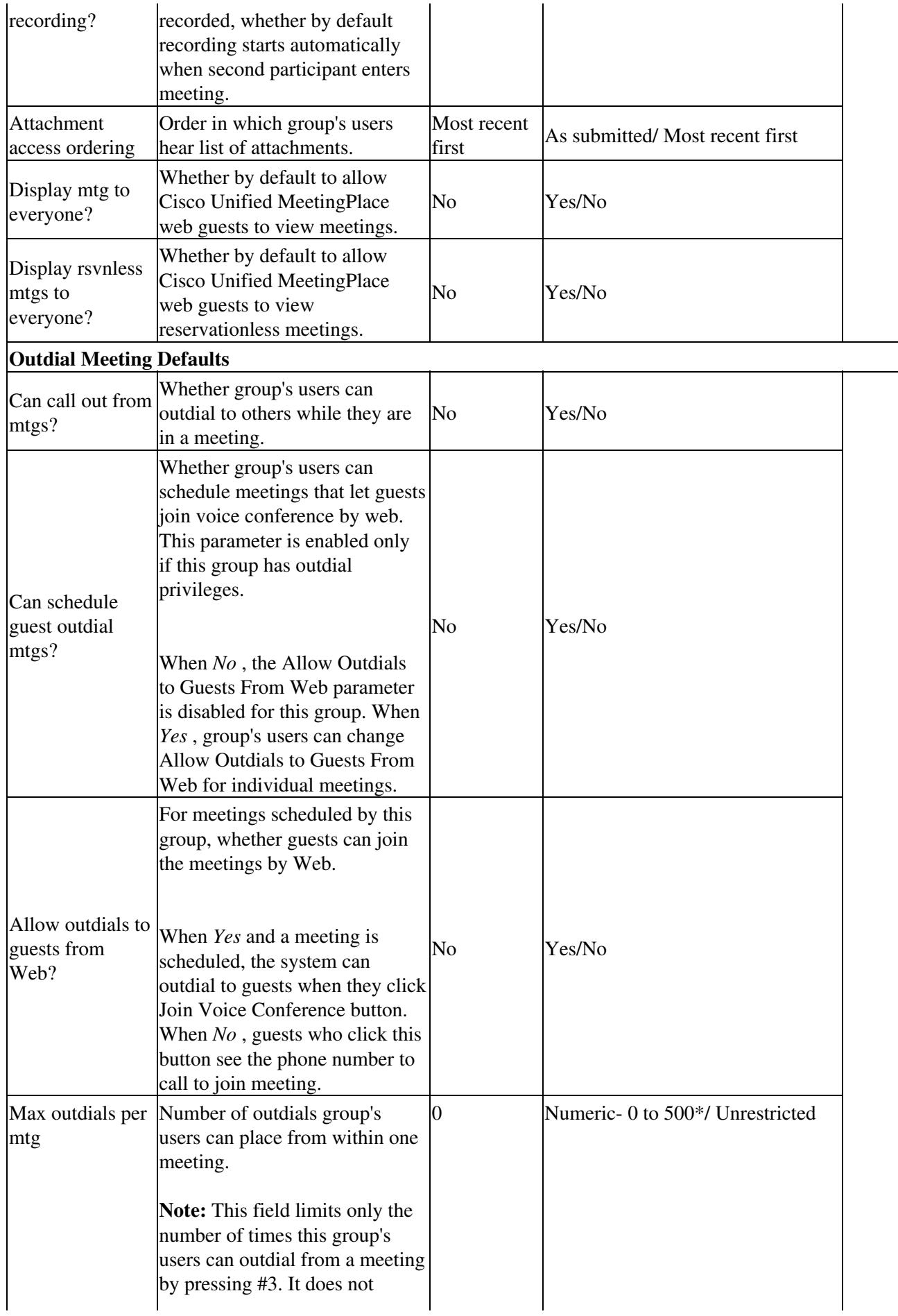

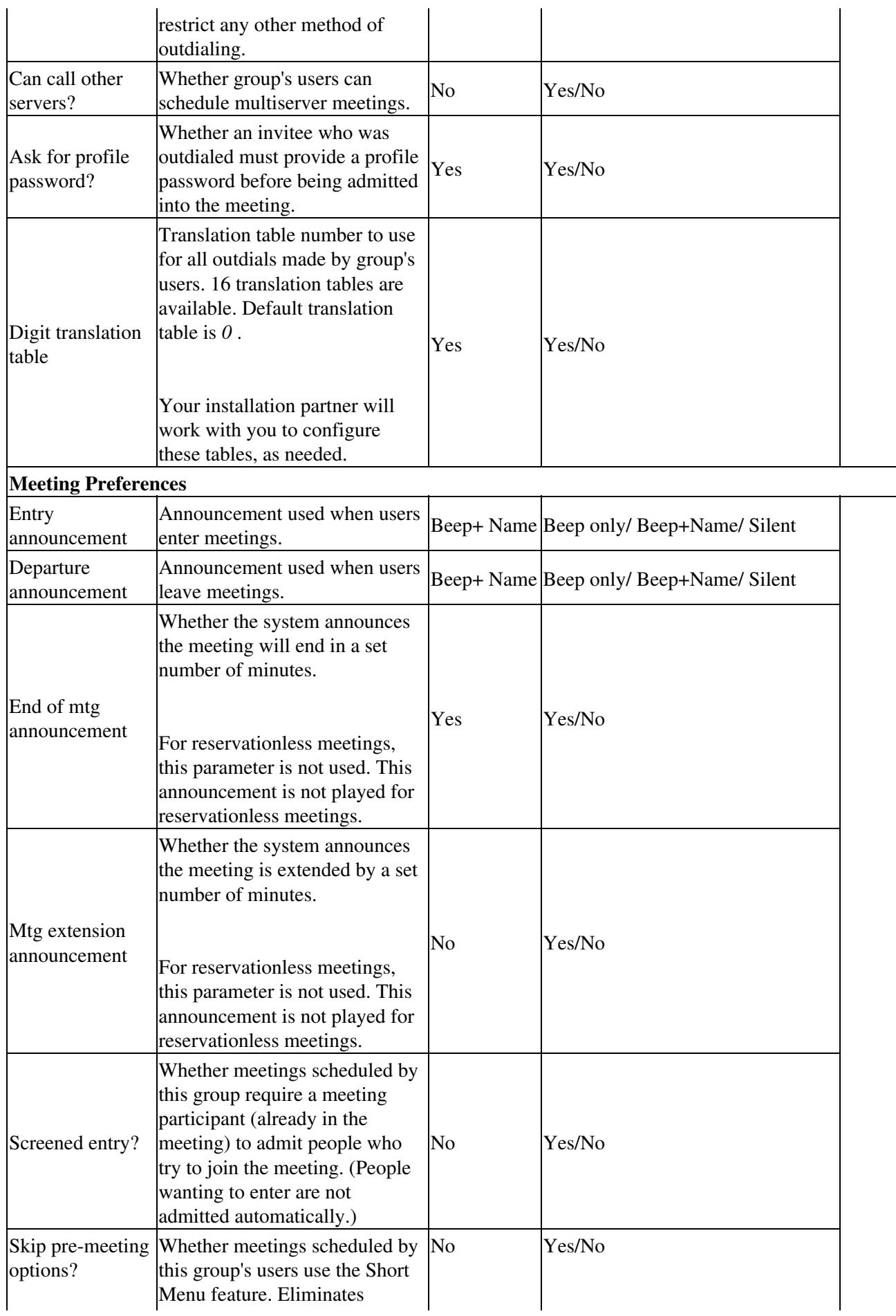

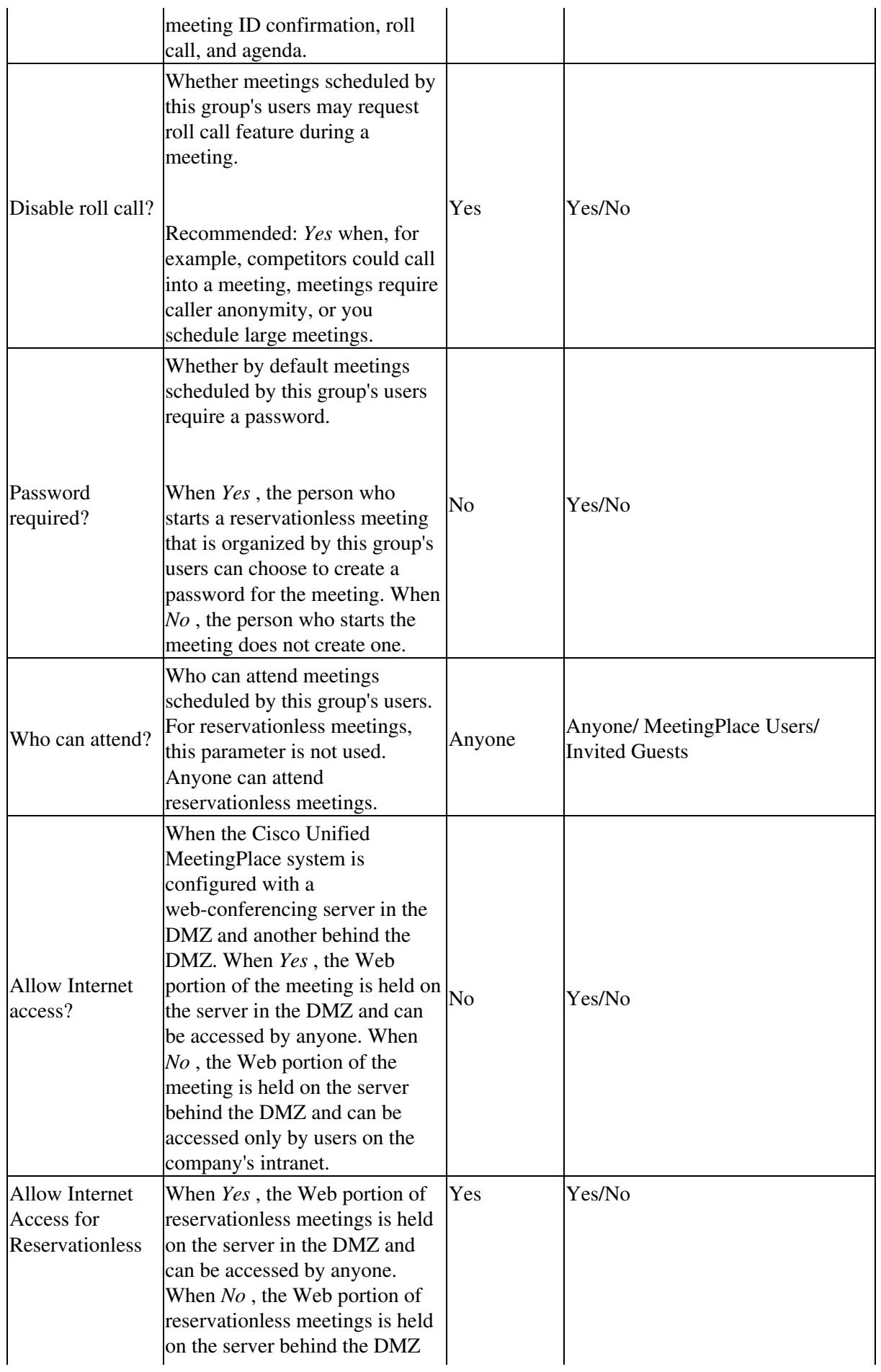

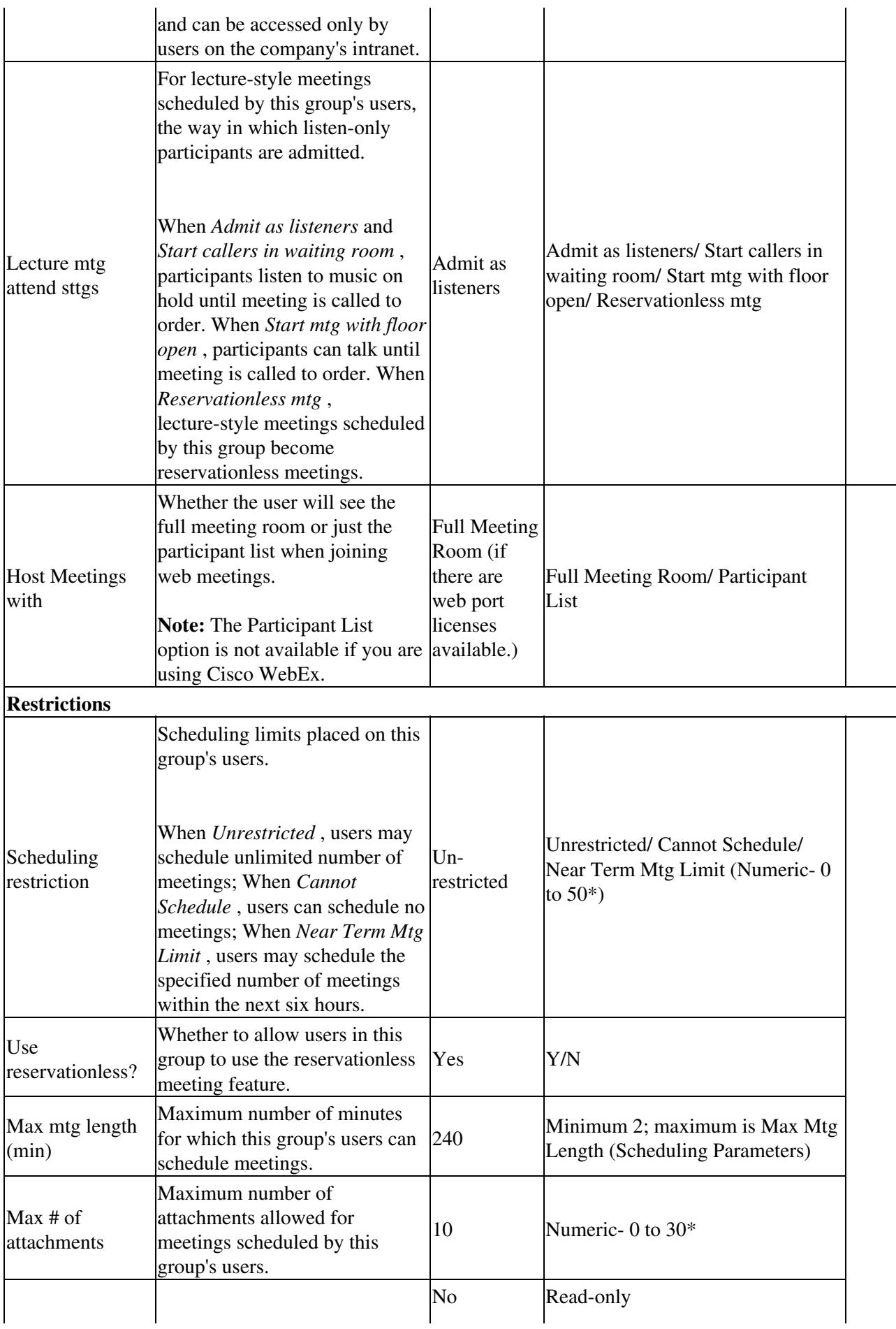

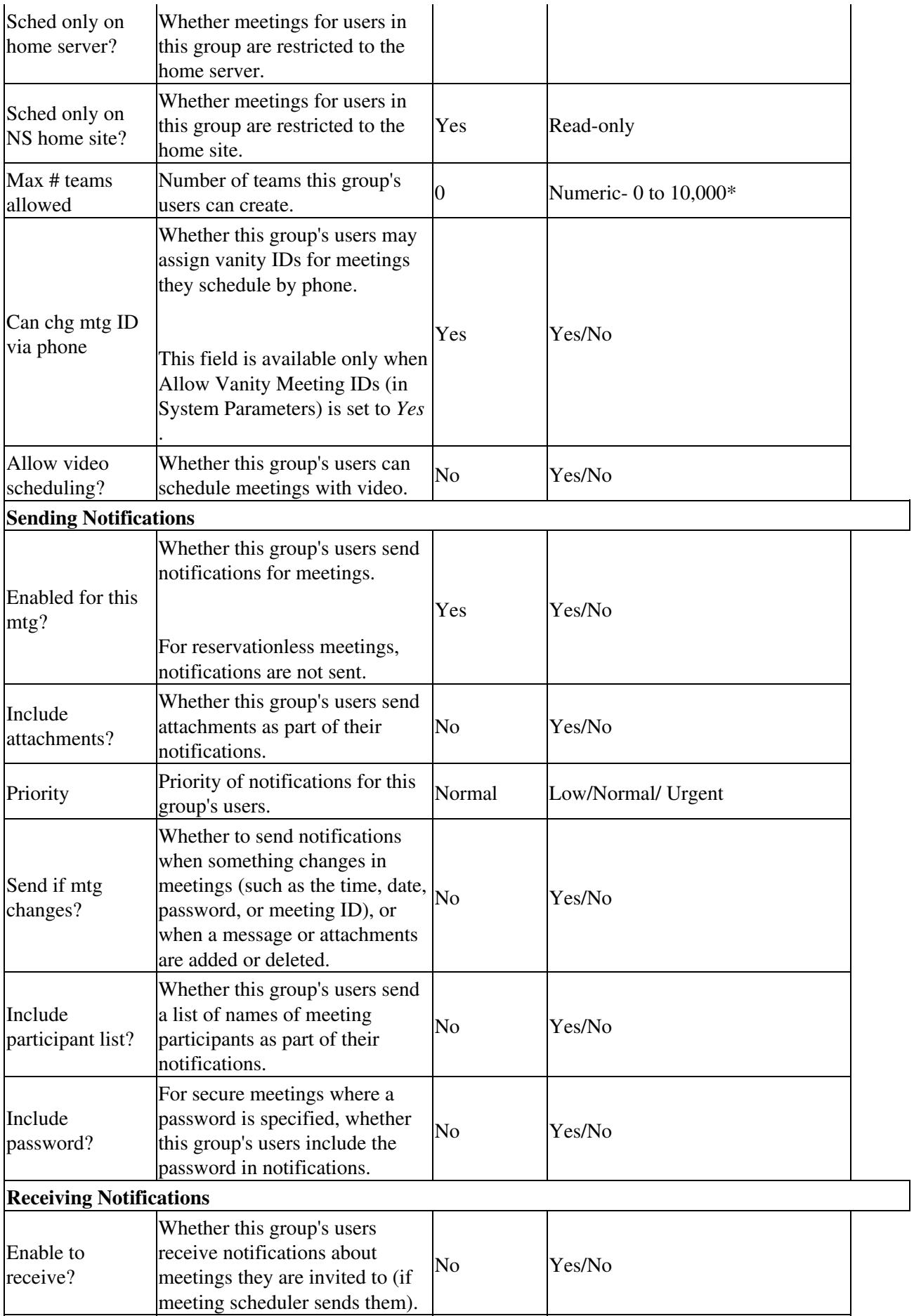

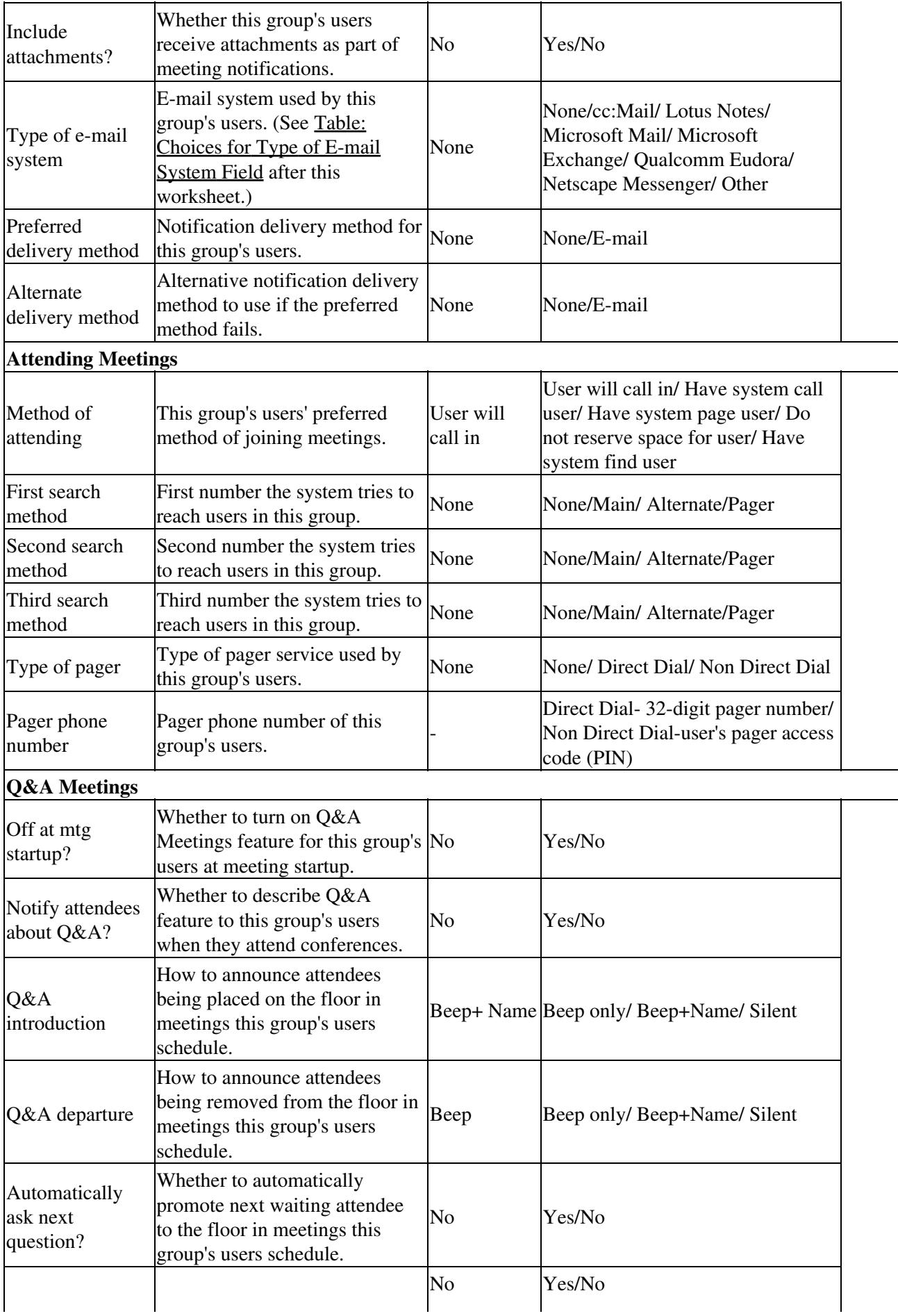

![](_page_8_Picture_269.jpeg)

## Cisco\_Unified\_MeetingPlace\_Release\_6.1\_--\_Worksheet\_5-17:\_User\_Groups

![](_page_9_Picture_108.jpeg)

In [Table: Choices for Type of E-mail System Field](http://docwiki.cisco.com/wiki/Cisco_Unified_MeetingPlace_Release_6.1_--_Worksheet_5-17:_User_Groups#Table:_Choices_for_Type_of_E-mail_System_Field), for the Type of E-mail System field, choose the value that corresponds to the e-mail system installed at your company.

## **Table: Choices for Type of E-mail System Field**

![](_page_9_Picture_109.jpeg)